## Müzik Sistemi *(Devam ediyor)*

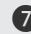

g Bir hedef cihaz adı seçiniz ve ardından **ENT** düğmesine basınız.

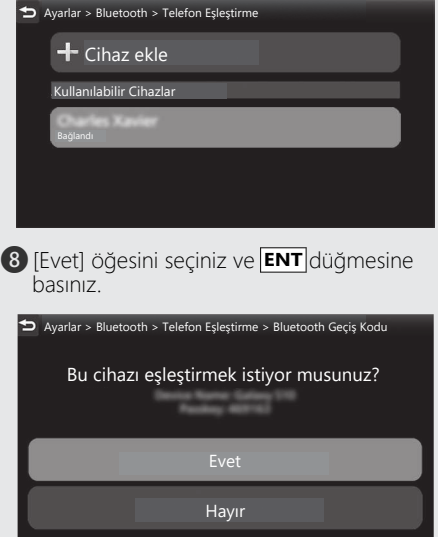

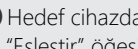

i Hedef cihazda bir talep mesajı göründüğünde, "Eşleştir" öğesine dokununuz.

- $\bullet$  Eşleştirme tamamlandığında, eşleştirilen cihazın adı görüntülenir. Simgenin durumu:
	- $\mathbb{Q}_n$ : Telefon işlevi bağlı
	- ₽ : Müzik işlevi bağlı

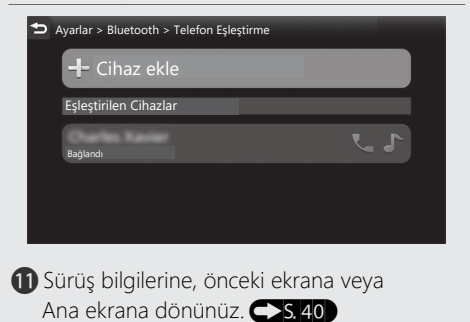